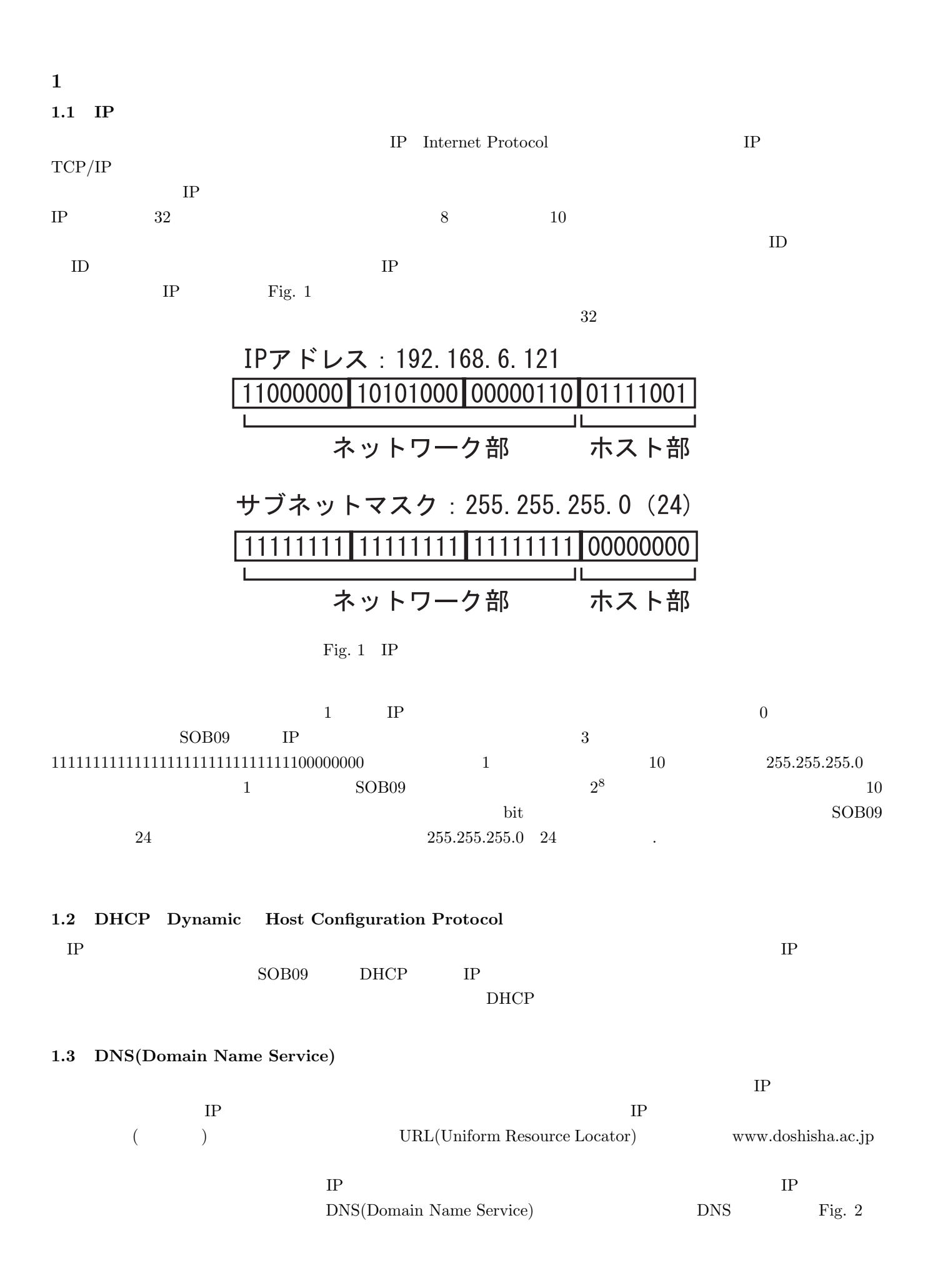

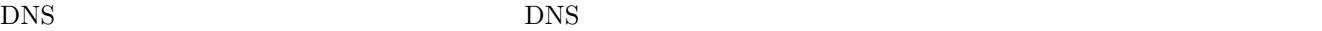

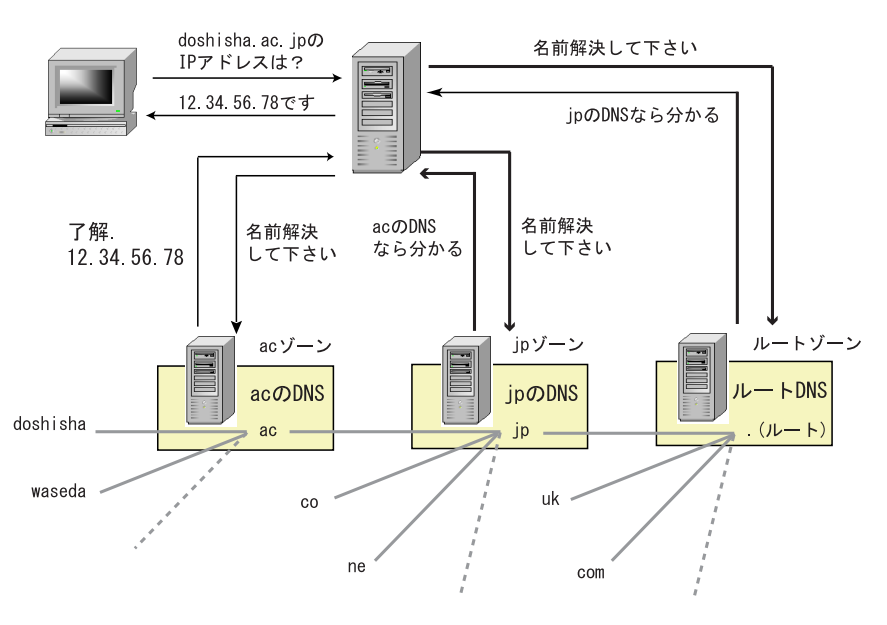

Fig. 2 DNS

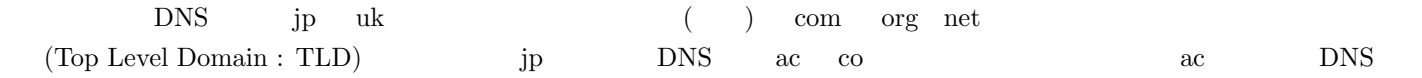

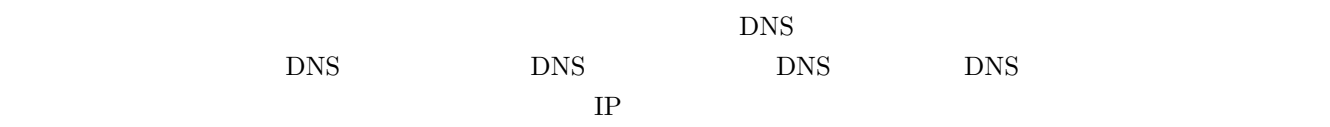

fgrefsob

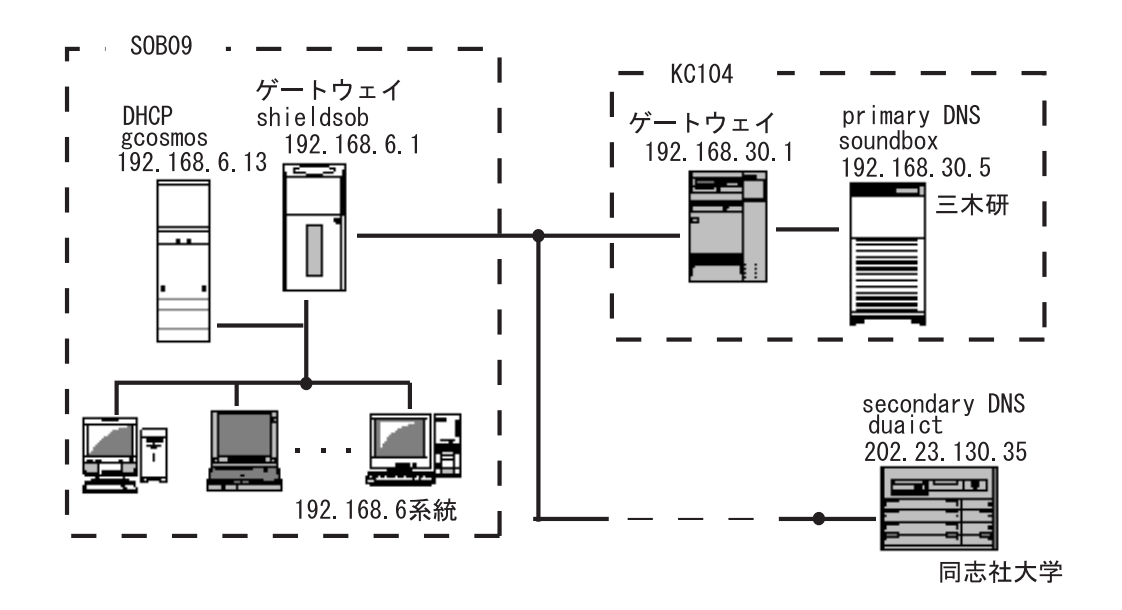

Fig. 3  $DNS$ 

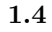

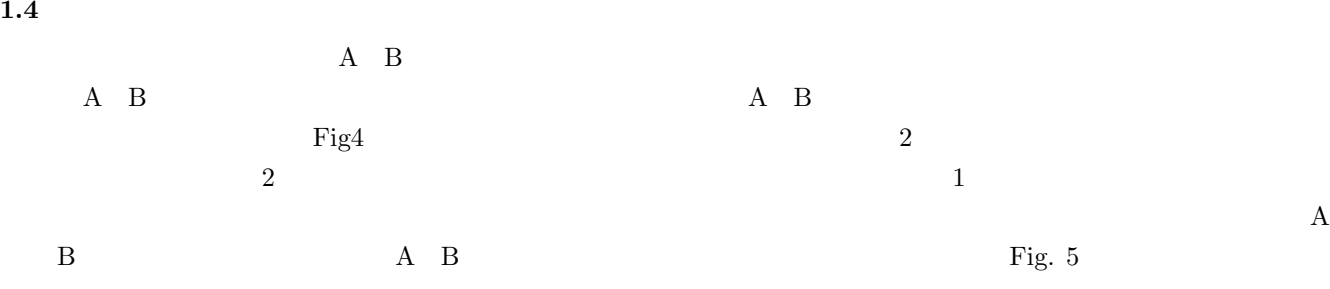

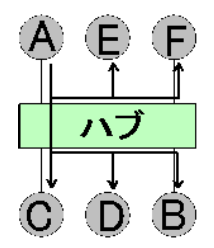

Fig.  $4$ 

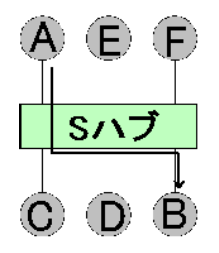

Fig.  $5\,$ 

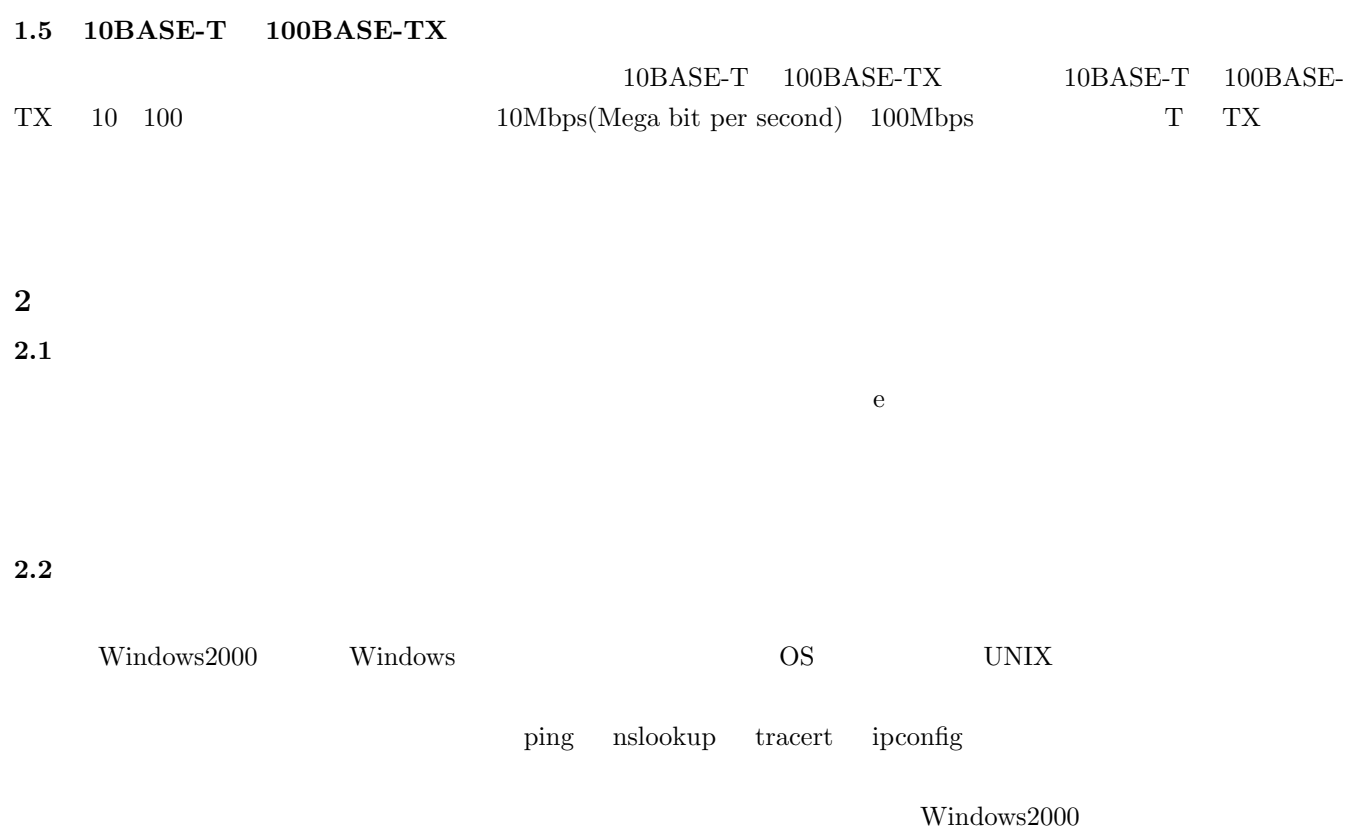

Windows  $\frac{1}{2}$  "/? "

# 2.2.1 ping

ping

 $\mathop{\rm ping}\nolimits$ 

 $IP$ 

 $\tt DNS$ 

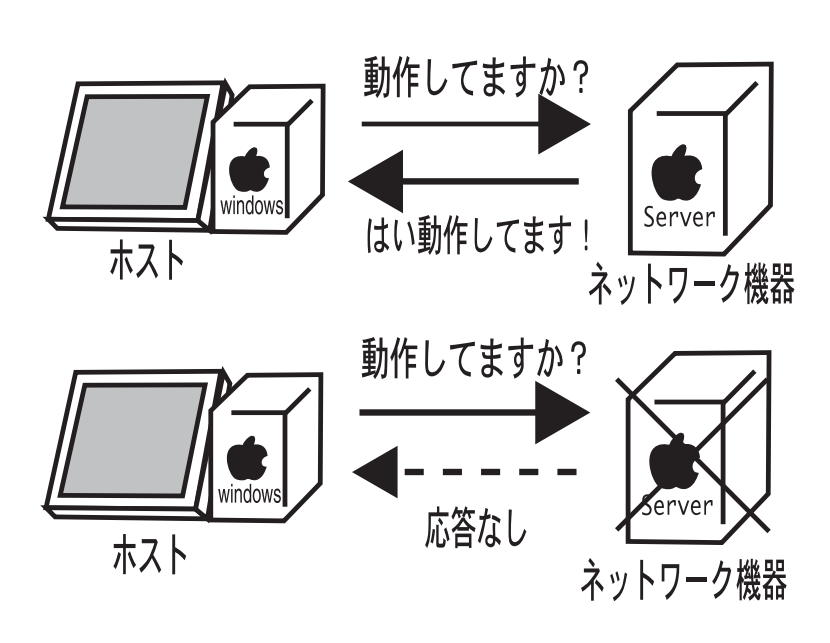

 $\overline{\text{DNS}}$  and  $\overline{\text{L}}$  is the set of  $\overline{\text{L}}$  is the set of  $\overline{\text{L}}$  is the set of  $\overline{\text{L}}$ 

Fig.  $6$  ping

C: >ping mikilab.doshisha.ac.jp

Pinging mikilab.doshisha.ac.jp [202.23.156.50] with 32 bytes of data:

Reply from 202.23.156.50: bytes=32 time=10ms TTL=252 Reply from 202.23.156.50: bytes=32 time<10ms TTL=253 Reply from 202.23.156.50: bytes=32 time<10ms  $\mathrm{TTL}{=}253$ Reply from 202.23.156.50: bytes=32 time<10ms TTL=253

Ping statistics for 202.23.156.50: Packets: Sent  $= 4$ , Received  $= 4$ , Lost  $= 0$  (0Approximate round trip times in milli-seconds:  $Minimum = 0ms, Maximum = 10ms, Average = 2ms$ 

#### ping

### 2.2.2 nslookup

nslookup

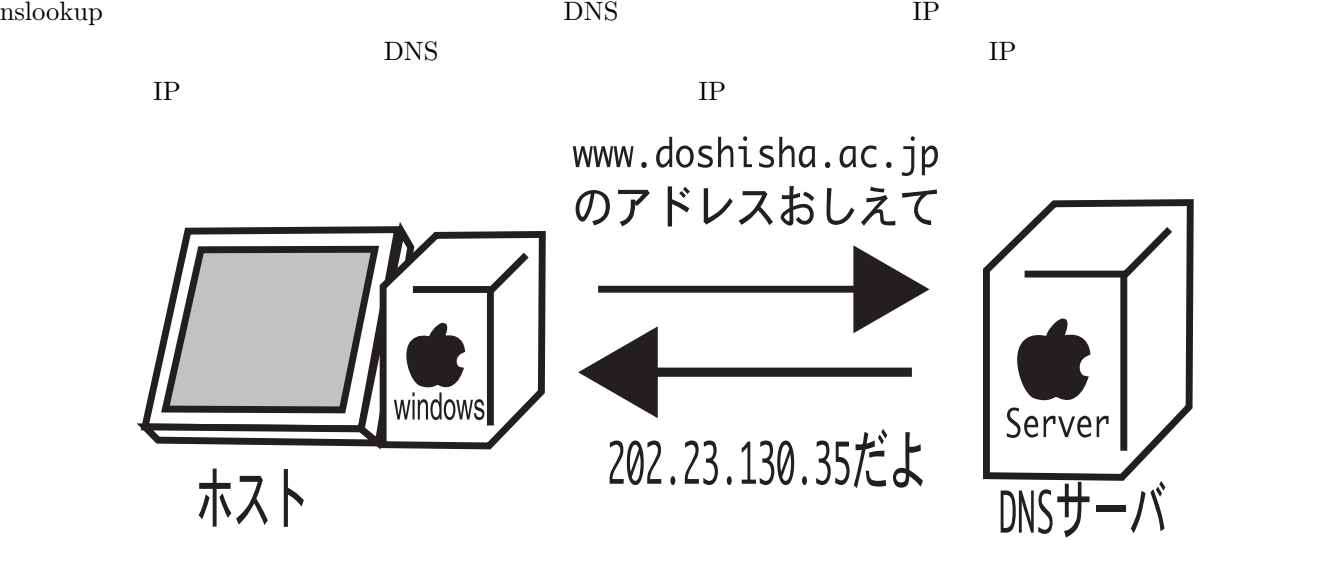

Fig. 7  $\,$  nslookup  $\,$ 

C: >nslookup www.doshisha.ac.jp DNS request timed out. timeout was 2 seconds. \*\*\* Can't find server name for address 192.168.6.13: Timed out Server: duaict.doshisha.ac.jp Address: 202.23.130.35

Name: daisy.doshisha.ac.jp Address: 202.23.190.30 Aliases: www.doshisha.ac.jp

nslookup

**2.2.3** tracert

tracert

tracert $\mathfrak{t}$ 

tracert tracert tracert of the tracert of the tracert of the state of the tracert of the state of the state of the state of the state of the state of the state of the state of the state of the state of the state of the sta

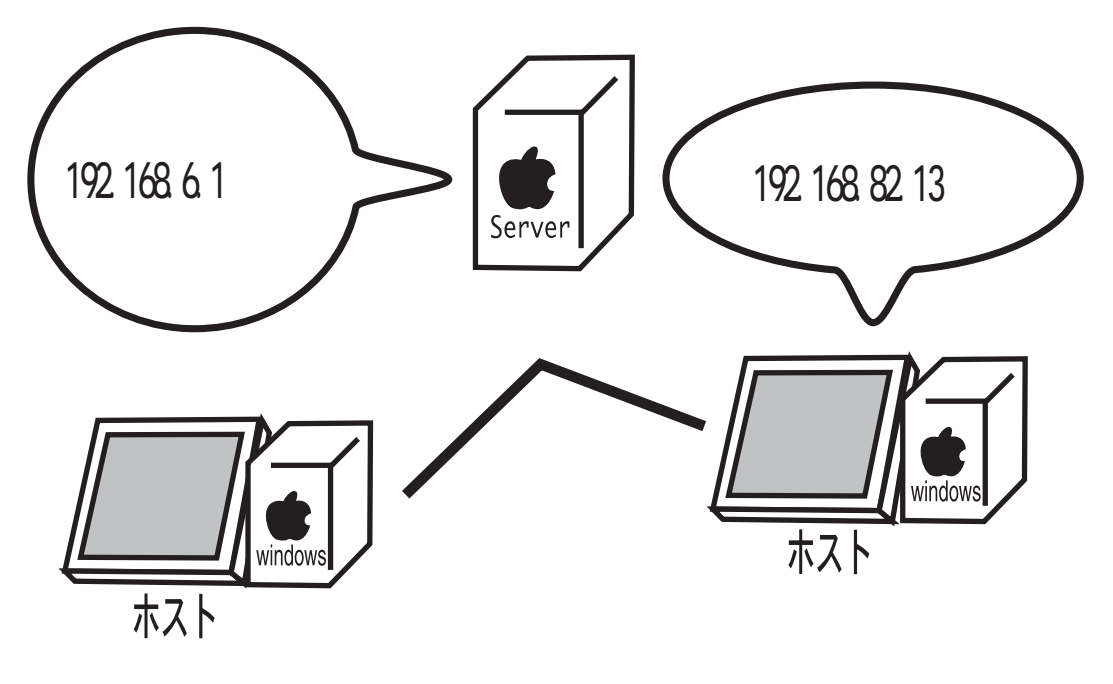

Fig. 8 tracert

C: >tracert www.doshisha.ac.jp

Tracing route to daisy.doshisha.ac.jp [202.23.190.30] over a maximum of 30 hops:

 <10 ms <10 ms <10 ms general1.work.isl.doshisha.ac.jp [192.168.6.1] <10 ms <10 ms <10 ms 202.23.143.1 <10 ms <10 ms <10 ms 192.168.82.13 <10 ms 10 ms <10 ms 192.168.81.10 10 ms  $\verb|10|$  ms  $192.168.80.10$ 6 20 ms 10 ms <10 ms daisy.doshisha.ac.jp [202.23.190.30]

Trace complete.

 $\operatorname{tracer}$ 

## 2.2.4 ipconfig

#### ipconfig /all

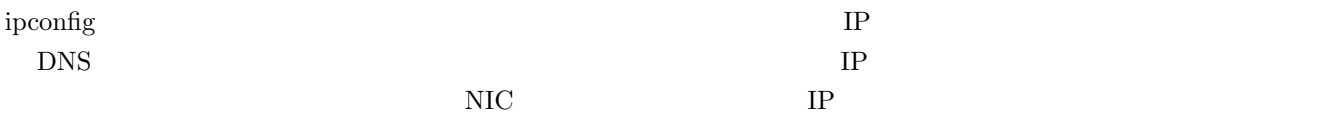